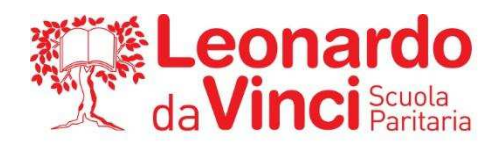

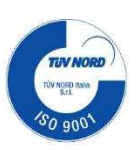

Circolare n.16 Bergamo, 26/09/2023

## AGLI STUDENTI E AI GENITORI

## **OGGETTO: Google Calendar**

In questi giorni stiamo condividendo su Google i calendari delle verifiche delle varie classi. In questo modo ogni studente potrà controllare anche da casa come sono state pianificate le verifiche dai suoi insegnanti.

Di seguito riportiamo le istruzioni per la condivisione del calendario della propria classe:

- 1. Accedere a Google con il proprio utente di Leomail
- 2. Cliccare sul link aggiungi questo calendario presente nella mail che verrà inviata all'indirizzo di posta di ogni studente per accettare la condivisione del calendario come mostrato nel seguente esempio:

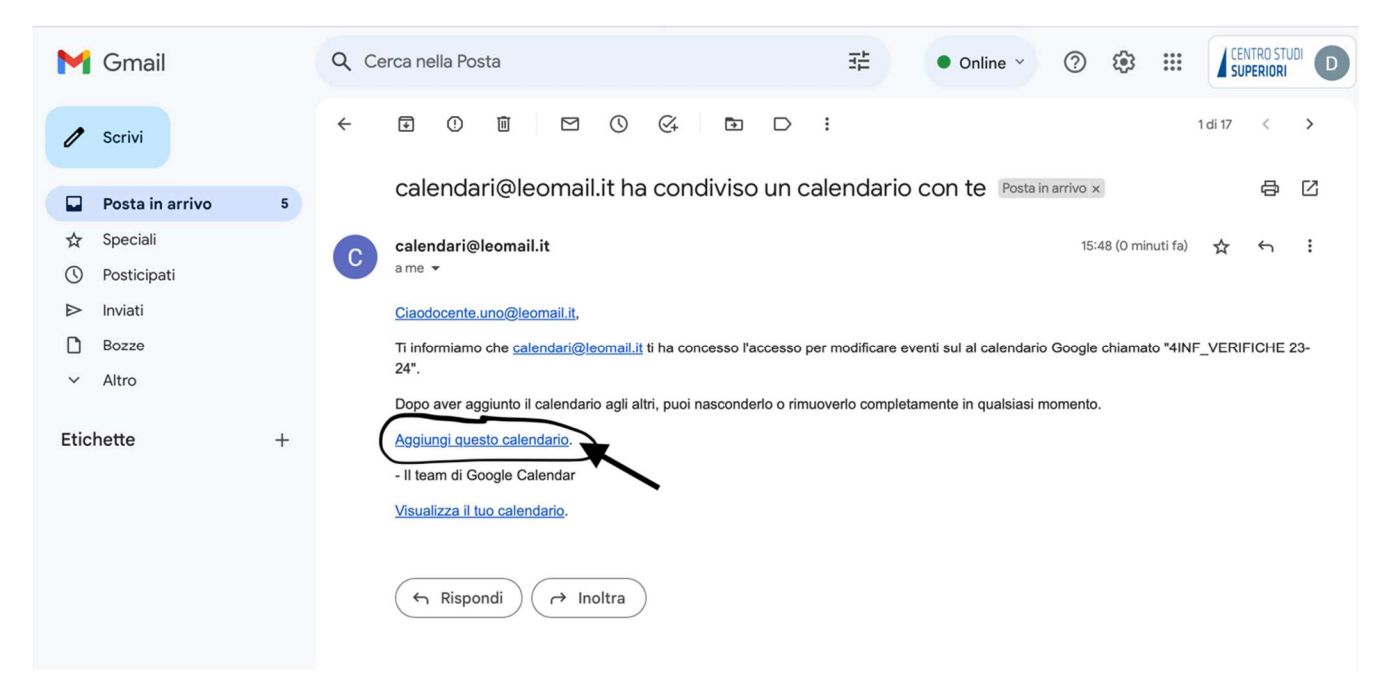

3. Si aprirà in automatico Google Calendar. Cliccare su **Aggiungi** per accettare la condivisione come nel seguente esempio:

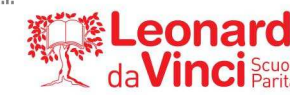

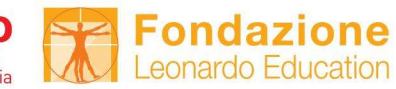

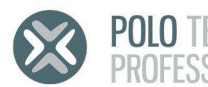

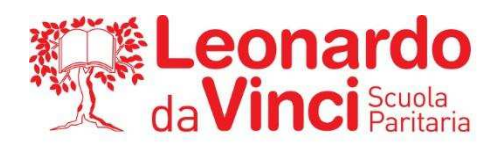

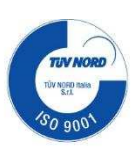

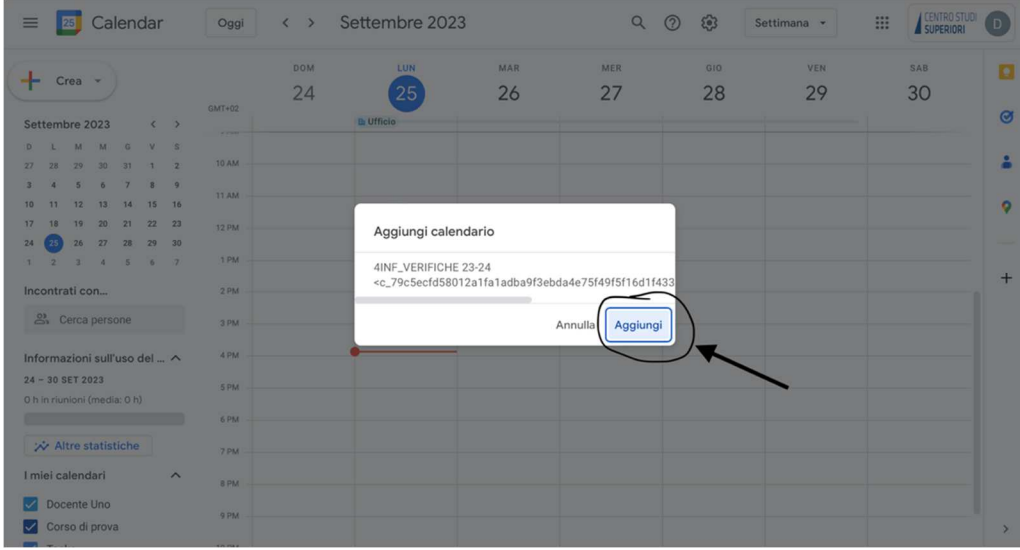

Dopo tali operazioni il calendario delle verifiche comparirà nella barra laterale di sinistra di Google Calendar

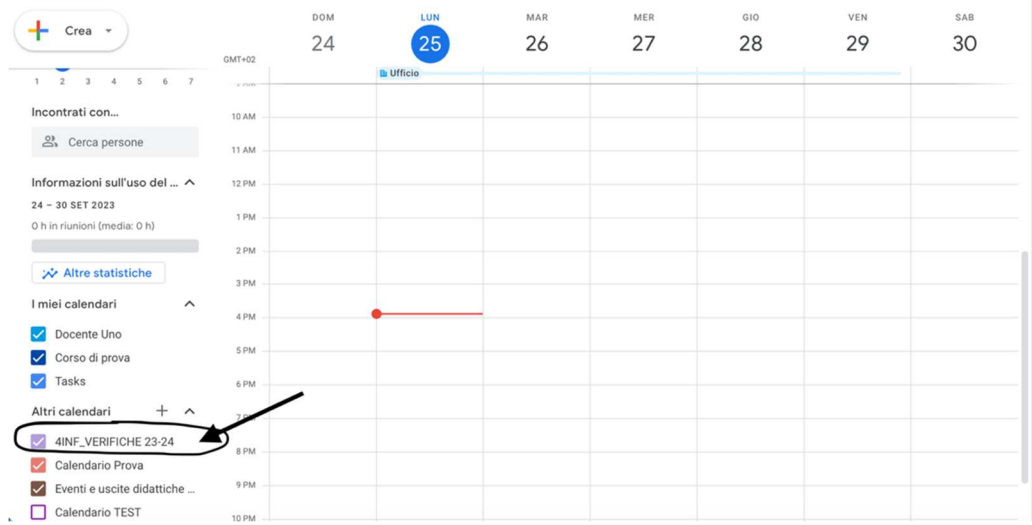

E' possibile installare l'applicazione Google Calendar anche sul proprio smartphone o tablet per avere il calendario sempre a portata di mano.

In Google Calendar viene riportata la programmazione presente sui calendari cartacei affissi in tutte le classi tuttavia, in caso di differenze, fa fede quanto riportato in Google Calendar.

> IL DIRIGENTE SCOLASTICO PROF. ING. LUCA RADICI

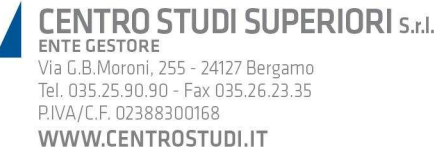

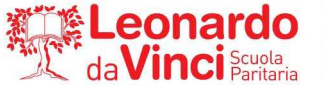

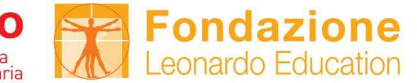

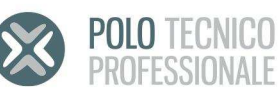